RMF development has provided an AT-TLS setup that would allow to use a protected userid for the started task running the OMEGAMON z/OS agent.

With this AT-TLS setup we have the following:

The OMEGAMON agent would use a client certificate for authentication. In addition, the connection to DDS would be secured by use of https instead of http. With the authentication via a client certificate, you would need to specify the IP address of the Omegamon z/OS agent in the http\_noauth parameter of RMF DDS (GPMSERVE) so that the DDS will not do any further authentication. This allows you to use a protected userid for the OMEGAMON started task.

Other programs (like web browsers) that will retrieve DDS data can use https requests and logon credentials (userid/password or passticket)

Here is a picture that will help to understand the DDS with AT-TLS setup, followed by the AT-TLS definitions. (ip addresses and keyring names would be edited) :

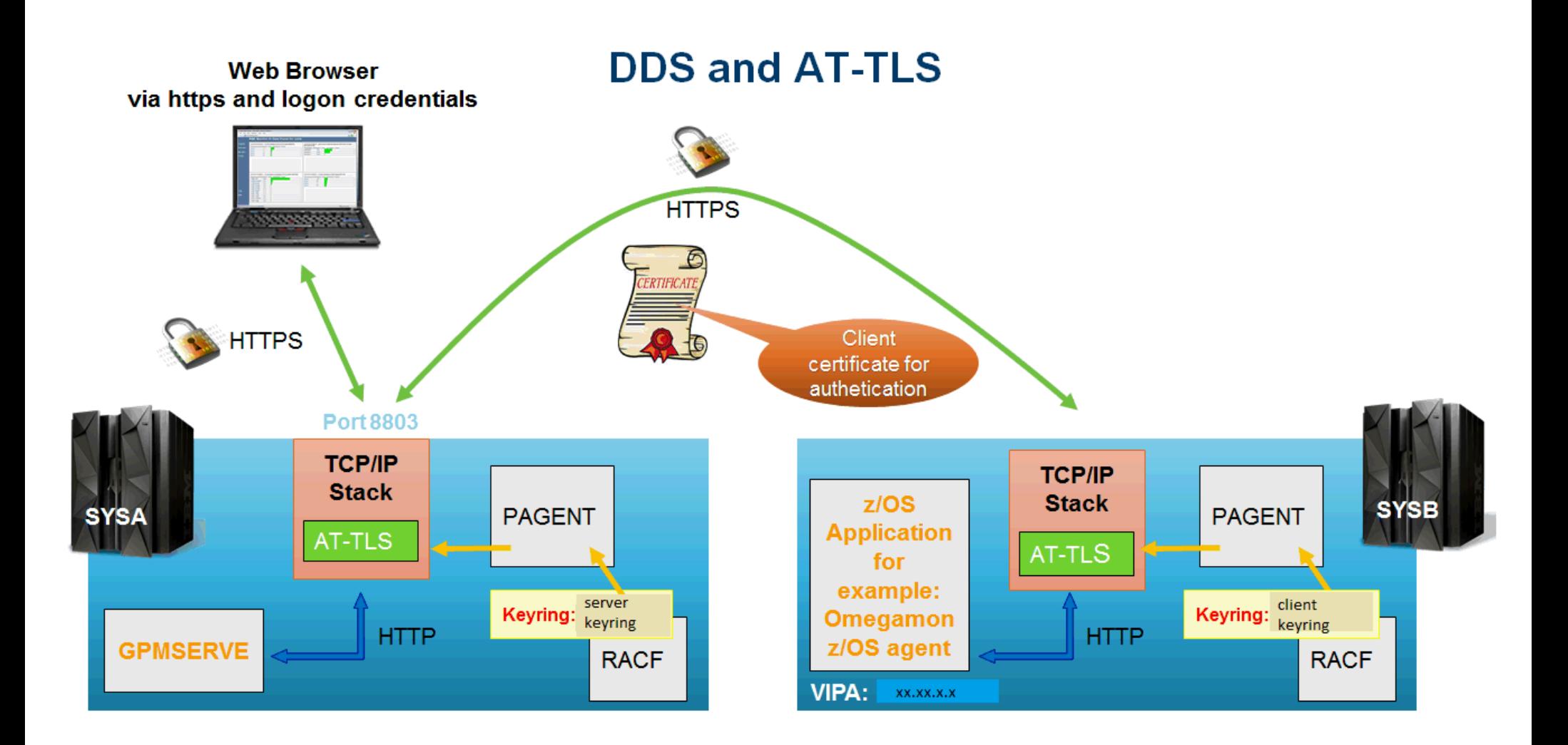

Here is an AT-TLS policy example for this AT-TLS DDS setup:

Rules for AT-TLS for the server (left side picture) : #Ruleset for application, running with VIPA xx.xx.x.x

```
TTLSRule DDSServerRule
{
LocalPortRange 8803
 Jobname GPMSERVE
 Direction Inbound
 RemoteAddr xx.xx.x.x ->for example application
 specific dynamic vipa of omegamon z/OS
TTLSGroupActionRef DDSServerGRP
 TTLSEnvironmentActionRef DDSServerENV
Priority 2
} 
TTLSGroupAction DDSServerGRP
{ 
TTLSEnabled On
TRACE 255
} 
TTLSEnvironmentAction DDSServerENV
{ 
HandshakeRole ServerWithClientAuth
TTLSKeyringParms 
\{Keyring serverkeyring
 } 
}
```
## Rules for AT-TLS for the client (ride side picture): #RMF Distributed Data Server Client Rule

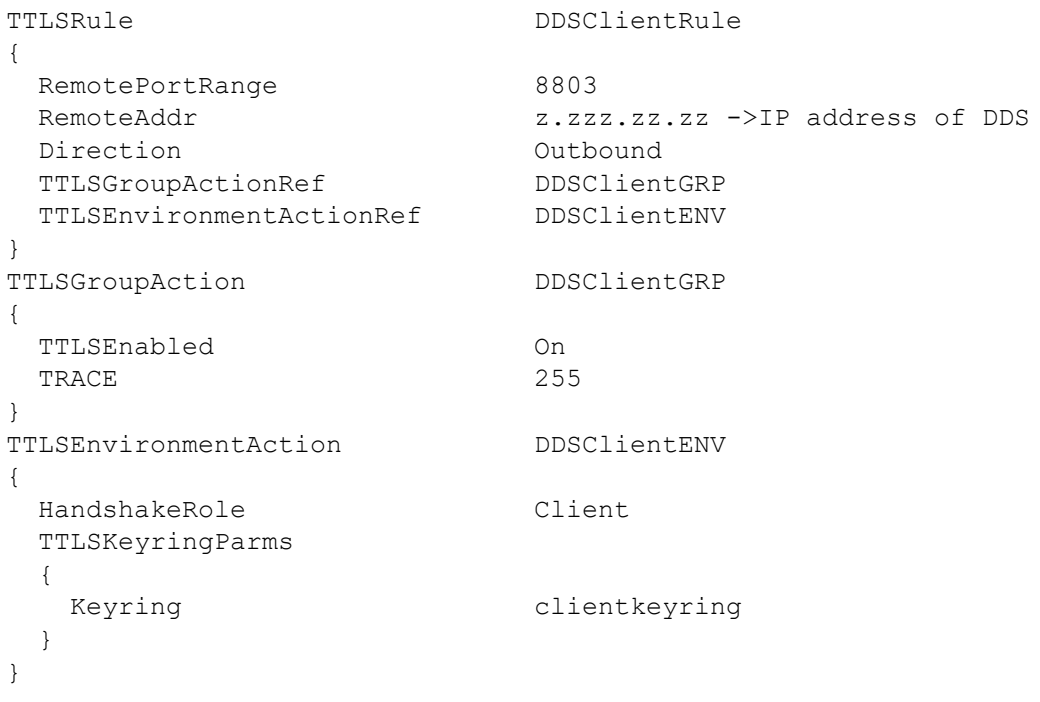

Rules for other external access (example, web browser) : #Ruleset for external access via https and logon credentials (for example via web browsers)

```
TTLSRule DDSServerRuleBrowser
{ 
 LocalPortRange 8803
 Jobname GPMSERVE 
 Direction Inbound
 TTLSGroupActionRef DDSServerBrowserGRP
 TTLSEnvironmentActionRef DDSServerBrowserENV
 Priority 1
} 
TTLSGroupAction DDSServerBrowserGRP
{ 
TTLSEnabled On 
TRACE 255
} 
TTLSEnvironmentAction DDSServerBrowserENV 
{ 
 HandshakeRole Server
 TTLSKeyringParms 
 \left\{ \right.Keyring serverkeyring
 } 
}
```
The example AT-TLS policy provides the following:

DDS server rule for programs (like OMEGAMON z/OS agent) , running with a specific IP address, which need to do authentication with a client certificate (DDSServerRule with HandshakeRole ServerWithClientAuth) Client rule for programs (like OMEGAMON z/OS agent), contacting the DDS and provide a client certificate (DDSClientRule with HandshakeRoleClient) DDS server rule for other access, e.g. browser, which only talk https to the DDS (DDSServerRuleBrowser with HandshakeRole Server)

RACF Keyring serverkeyring DDS Server keyring; server certificate (default), enables to talk HTTPS certificates of clients which are allowed to talk to the DDS

RACF Keyring clientkeyring DDS Client keyring client certificate for authentication (default) server certificate, to verify that the server certificate is trusted